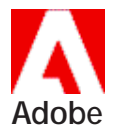

# Registration

**Registration Instructions and Registration Card Instruções de registro e Cartão de registro Instrucciones para registrar el producto y tarjeta de registro** 註冊方法與註冊卡 登记说明和登记卡 등록 안내 및 등록 카드 คำแนะนำในการลงทะเบียน และบัตรลงทะเบียน

#### **Adobe® Product Registration 2**

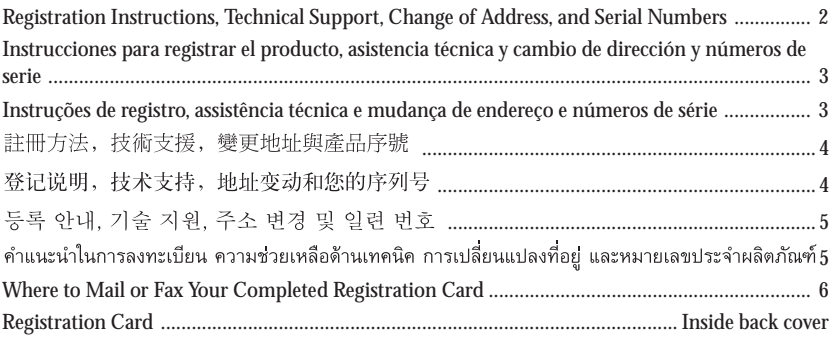

# **Registration Instructions**

Thank you for buying Adobe. Please register your product now for technical suppport and product updates. All items and fields on the registration form are required. We cannot process incomplete registrations. Choose from these four methods:

- **1. Register online:** *www.adobe.com* or *www.pacific.adobe.com*
- **2. Register by fax:** Complete the registration card at the back of this booklet. In U.S. and Canada, fax it to **1-206-720-2027.** In Asia, Pacific, and Latin America, fax it to **+1-206-675-6820**. In Europe, Africa, and the Middle East, fax it to **+0870-606-0326.**
- **3. Register by mail:** Complete the registration card at the back of this booklet and then mail it to one of the addresses listed on page 4. All items and fields on this form are required. You will not be registered otherwise.
- **4. Register by internet with the Adobe Electronic Registration Utility:** Please use Roman (English) characters only when using this utility included with your Adobe software.

# **Technical Support**

See your Technical Support information inside your product box or refer to *www.adobe.com/supportservice/ intlsupport.html* on the Web.

# **Change of Address**

Want to stay on Adobe's mailing list? Send your change of address—include your product serial number—by mail to one of the addresses on page 4 or by fax. In U.S. and Canada, fax it to **1-206-720-2027.** In Asia, Pacific, and Latin America, fax it to **+1-206-675-6820**. In Europe, Africa, and the Middle East, fax it to **+0870-606-0326.**

## **Use your Serial Number Labels**

Your product's CD holder includes labels with your serial number. Apply them to your manual or any other place you can access easily. You'll need your serial number to receive technical support and future upgrades.

Adobe, the Adobe logo, Acrobat, Adobe Dimensions, Adobe Premiere, After Effects, FrameMaker, Illustrator, PageMaker, PageMill, Photoshop,ImageReady, ImageStyler, PhotoDeluxe and Streamline are trademarks of Adobe Systems Incorporated. Macintosh is a trademark of Apple Computer, Inc. registered in the U.S. and other countries. Windows and Windows NT are either trademarks or registered trademarks of Microsoft Corporation in the United States and/or other countries. Sun is a trademark of Sun Microsystems, Inc. Silicon Graphics is a registered trademark of Silicon Graphics, Inc. UNIX is a registered trademark in the United States and other countries, licensed exclusively through X/Open Company, Ltd.

©1999 Adobe Systems Incorporated. All rights reserved. Printed in the USA. 90015223 1/99

## **Instrucciones para registrar el producto**

Gracias por su adquisición de un producto de Adobe. Todas las preguntas y campos de respuesta son requeridos en la forma de registro. Formas de registro incompletas no serán procesadas. Haga el favor de registrar su producto ahora para poder obtener asistencia técnica y actualizaciones de su producto. Elija uno de los siguientes métodos:

- **1. Registro en línea:** *www.latinamerica.adobe.com*
- **2. Registro por fax:** En América Latina, llene la tarjeta de registro al final de este libro y envíela por fax al **+1-206-675-6820**. En Europa, llene la tarjeta de registro al final de este libro y envíela por fax al **+0870-606- 3026**. En EE.UU., fax al **1-206-720-2027**.
- **3. Registro por correo:** Llene la tarjeta de registro que se encuentra al final de este folleto y envíela por correo a una de las direcciones indicadas en la página 4.
- **4. Regístrese por internet con la utilidad de Registro electrónico de Adobe:** Por favor utilice sólo caracteres Roman con esta utilidad que se incluye con el software de Adobe.

## **Asistencia técnica**

Consulte la información sobre la asistencia técnica dentro de la caja del producto o acuda a *www.adobe.com/supportservice/ intlsupport.html* en World Wide Web.

## **Cambio de dirección**

¿Desea permanecer en la lista de correo de Adobe? Envíe su cambio de dirección (incluya el número de serie del producto) por correo a una de las direcciones indicadas en la página 4 o por fax. En América Latina, fax a **+1-206-675-6820** y en Europa, fax al **+0870-606-3026**.

## **Utilice las etiquetas con el número de serie.**

La caja del CD de su producto incluye etiquetas con el número de serie. Péguelas a su manual o cualquier otro sitio de fácil acceso. Necesitará el número de serie para recibir soporte técnico y futuras actualizaciones.

## **Instruções de registro**

Agradecemos por ter adquirido um produto da Adobe. Registre o seu produto agora para ter direito a suporte técnico. Todos os itens e campos do formulário de registro devem ser preenchidos. Formulários de registro imcompletos não serão processados. Escolha um dos quatro métodos a seguir:

- **1. Registro online:** *www.brasil.adobe.com*
- **2. Registro por fax:** No Brasil, complete o cartão de registro no verso deste folheto e envie-o para o fax número **+011-251-5164**. Na Europa envie-o para o número **+0870-606-0326**. Fora do Brasil, envie-o para o número **+1-206-675-6820**.
- **3. Registro pelo correio:** Complete o cartão de registro no verso deste folheto e remeta-o para um dos endereços listados na página 4.
- **4. Registro por internet com o Utilitário de Registro Eletrônico da Adobe:** Este utilitário está incluído no software Adobe e nele só deverão ser utilizados caracteres romanos

## **Suporte Técnico**

Consulte as informações de Suporte Técnico que acompanham o produto ou consulte o *www.adobe.com/supportservice/ intlsupport.html* na Web.

## **Mudança de endereço**

Gostaria de fazer parte da mala direta da Adobe? Envie qualquer mudança de endereço, incluindo o número de série do produto, por carta para um dos endereços listados na página 4 ou para o fax número **+011-251-5164**. Na Europa envie-o para o número **+0870-606-0326**. Fora do Brasil envie-o para o número **+1-206-675-6820**.

## **Utilize as etiquetas dos seus número de série**

A caixa do CD do produto contém etiquetas com os seus números de série. Cole essas etiquetas no seu manual ou em qualquer outro local ao qual possa acessar facilmente. Necessitará do seu número de série para receber suporte técnico e atualizaçoes futuras.

#### 註冊方法

 $\overline{\mathbf{A}}$ 

感謝您購買 Adobe 產品。請馬上註冊您的產品 以獲得技術支援和產品更新資訊。請務必填寫註 冊表格上所有的項目和欄位。資料不完整的註冊 卡將無法處理。請選擇以下四種註冊方式之一:

1. 透過網路詳冊: www.asia.adobe.com

2 诱渦傳直詐冊: 請詳細填寫本文件後面所附的註冊卡。如果 您住在美國或加拿大,請將資料傳直至: 1-206-720-2027。如果您住在亞洲、太平洋 地區、或拉丁美洲,請將資料傳直至: +1-206-675-6820。歐洲、非洲、以及中東 地區譜傳直至:+0870-606-0326。

- 3 诱渦郵件詳冊: 請詳細填寫本文件後面所附的註冊卡,然後 將它郵寄到第4頁所列的地址之一。請務必 填寫註冊表格上所有的項目和欄位,否則將 無法登錄您的詐冊資料。
- 4. 透過 Adobe 線上註冊公用程式 (Electronic Registration Utility) 註冊: 使用 Adobe 軟體所附的公用程式註冊時,請 使用 Roman (英文)的字體來填寫資料。

#### 技術支援

請參閱產品包裝盒內附的技術支援資訊,或上網 查看 www.adobe.com/supportservice/intl. support.html 網頁。

#### 變更地址

要確保搬動後可以繼續收到 Adobe 的資料嗎? 變更地址時請告知 一 請記得提供您的產品序號 一將資料郵寄到第4頁所列的地址之一,或以 傅直的方式: 在美國或加拿大,請傳直至: 1-206-720-2027。如果您住在亞洲、太平洋地 區、或拉丁美洲,請傳真至:+1-206-675-6820。歐洲、非洲、以及中東地區請傳真至:  $+0870 - 606 - 0326$ 

#### 請多多利用產品序號標籤

產品的 CD 盒內附有您的產品序號標籤。請將他 們黏貼到使用手冊上或方便您取得的地方。在要 求技術支援和將來要升級時都會需要用到。

#### 注册办法

感谢您购买了 Adobe 的产品。现在就请注册您 的产品, 以便享受技术支持和软件升级服务。注 册表上的所有项目和栏目都要完成,我们不受理 未完成的注册表。有四种方法供您选择:

- 1. 联机注册: www.asia.adobe.com
- 2. 传直注册: 填写好这本小册子后面的注册卡。如果您在 美国或加拿大, 请传真到 1-206-720-2027; 如果您在亚洲、太平洋地区或拉丁美洲, 请传 真到 +1-206-675-6820; 如果您在欧洲、非 洲或中东地区,请传真到 +0870-606-0326。

3. 邮件注册: 填写好这本小册子后面的注册卡, 然后客到第 4 页中列出的一个地址。此表格上的所有项目 和栏目都要完成, 否则不会为您注册。

4. 用 Adobe 电子注册实用程序通过因特网来注 册· 这个实用程序在您的 Adobe 软件包中。用它

注册时,请只使用罗马 (英语)字符。

#### 技术支持

请参阅您的产品包装盒中的技术支持信息, 也可 以在 Web 上浏览 www.adobe.com/ supportservice/intlsupport.html 中的有关信息。

#### 地址变更

您想持续地收到 Adobe 的产品资料吗?请将您 变动后的地址 (包括您的产品序列号) 以邮件或 者传真的方式发送到第4页中的一个地址。如果 您在美国或加拿大,请传真到 1-206-720-2027; 如果您在亚洲、太平洋地区或拉丁美洲、请传真 到 +1-206-675-6820; 如果您在欧洲、非洲或 中东地区,请传真到 +0870-606-0326。

#### 使用您的序列号标签

您的产品的 CD 盘套里有您的序列号标签。请将 它们贴到您的手册上, 或是其它容易见到的地方。 您需要序列号来获得技术支持和将来的产品升级 服务。

#### 등록 안내

Adobe 제품을 구입해 주셔서 감사합니다. Adoue 세공들 구 급해 구석적 심사업 니다.<br>기술 지원 및 제품 갱신을 위해 지금 등록<br>하십시오. 등록 카드의 모든 항목과 빈 칸을<br>채우십시오. 완전히 채우지 않으면 등록할<br>수 없습니다. 다음 4가지 방법 중 하나를 선 택하여 등록하십시오.

- 1. 온라인 등록: www.asia.adobe.com
- 2. 팩스로 등록: 이 책자 튀에 있는 등록 카드에 기입하시 고 지역에 따라 다음 번호로 팩스로 보내 주십시오. 미국 캐나다  $+1 - 206 - 720 - 2027$ 아시아, 태평양, 남미  $+1 - 206 - 675 - 6820$ 유럽, 아프리카, 중동  $+0870 - 606 - 0326$ 3. 우편으로 등록:
- 이 책자 뒤에 있는 등록 카드에 기입하시 이 여자 귀에 갔는 증국 가드에 가져요?<br>고 4페이지에 있는 주소 목록 중 해당<br>지역 주소로 보내 주십시오.<br>모든 항목과 빈 칸을 기입하십시오. 그렇 지 않으면 등록되지 않습니다.
- 4. 인터넷으로 Adobe의 전자 등록 도구를<br>- 사용하여 등록할 수 있습니다. 소프트웨 어는 구입하신 Adobe 제품에 들어 있습 니다. 이 소프트웨어를 사용하실 때는 영 문(로마 글자)만 사용하셔야 합니다.

## 기술 지원

기술 지원 정보는 제품 상자 또는 www.adobe.com/supportservice/ intlsupport 웹 사이트를 방문하시면 자세 히 나와 있습니다.

## 주소 변경

주소가 바뀐 후에도 계속 Adobe 정보를 받 아 보시겠습니까? 변경된 주소를 제품의 일 련 번호와 함께 4페이지에 있는 해당 지역 의 주소로 우편 또는 팩스로 보내 주십시오. 팩스 번호는 다음과 같습니다. 미국, 캐나다  $+1 - 206 - 720 - 2027$ 아시아, 태평양, 남미  $+1 - 206 - 675 - 6820$ 유럽, 아프리카, 중동  $+0870 - 606 - 0326$ 

## 일련 번호 레이블

구입하신 제품의 CD 홀더에 일련 번호가 구 fa의 있는 레이블이 있습니다. 이 레이블을<br>적혀 있는 레이블이 있습니다. 이 레이블을<br>사용 설명서나 쉽게 찾아볼 수 있는 곳에 업그레이드시 필요합니다.

## คำแนะนำในการลงทะเบียน

ขอขอบคุณที่ท่านซื้อผลิตภัณฑ์ของ Adobe กรุณา ลงทะเบียนผลิตภัณฑ์ของท่านสำหรับความช่วยเหลือด้านเทคนิค และการปรับปรงผลิตภัณฑ์ให้ทันสมัย กรอกรายการและช่อง ทั้งหมดในแบบฟอร์มการลงทะเบียน เราไม่สามารถดำเนินการ ลงทะเบียนให้ทานได้หากข้อมูลไม่สมบูรณ์ กรุณาเลือกวิธีหนึ่ง วิธีใดจากสีวิธีนี้

- 1 การลงทะเบียนออนไลน์ www.asia.adobe.com
- 2 การลงทะเบียนผ่านทางโทรสาร กรอกข้อความลงในบัตรลงทะเบียนซึ่งอยู่ด้านหลังหนังสือ คู่มือเลมนี้ให้ครบถ้วน จากนั้นให้ส่งโทรสารผ่านทาง หมายเลข 1-206-720-2027 สำหรับในสหรัฐฯ และแคนาดา และหมายเลข +1-206-675-6820 สำหรับในเอเชีย แปซิฟิก และละตินอเมริกา ส่วนยุโรป แอฟริกา และตะวันออกกลาง ที่หมายเลข +0870-606-0326
- 3. การลงทะเบียนผ่านทางจดหมาย กรอกข้อความลงในบัตรลงทะเบียนซึ่งอยด้านหลังหนังสือ คู่มือเล่มนี้ให้ครบถ้วน จากนั้นให้ส่งจดหมายไปยังที่อยู่ใด ที่อยู่หนึ่งตามที่ระบุไว้ในหน้า 4 กรอกรายการและชองทั้งหมด ในแบบฟอร์มนี้ มิฉะนั้นจะไม่สามารถลงทะเบียนได้
- 4. การลงทะเบียนผ่านทางอินเตอร์เน็ตโดยใช้ Adobe Electronic Registration Utility: (โปรแกรมอรรถประโยชน์สำหรับการลงทะเบียนทาง อิเล็กทรอนิกส์ของ Adobe) กรุณาใช้อักษรโรมัน (ภาษาอังกฤษ) เทานั้นเมื่อใช้โปรแกรมอรรถประโยชน์นี้ร่วมกับซอฟต์แวร์ Adobe ของท่าน

#### ความช่วยเหลือด้านเทคนิค

กรุณาดูข้อมูลการให้ความช่วยเหลือด้านเทคนิคในกล่อง ้ผลิตภัณฑ์ของท่าน หรือค้นหาจากเว็บไซต์ www.adobe.com/supportservice/intlsupport.html

## การเปลี่ยนแปลงที่อยู่

หากท่านต้องการให้ชื่อของท่านอยู่ในรายการที่อยู่สำหรับ ส่งจดหมายของ Adobe กรุณาส่งที่อยู่ใหม่ของท่าน รวมทั้ง หมายเลขประจำผลิตภัณฑ์ โดยส่งผ่านทางไปรณีย์มายัง ที่อยู่ใดที่อยู่หนึ่งที่ระบุไว้ในหน้า 4 หรือส่งผ่านทางโทรสาร ที่หมายเลข 1-206-720-2027 สำหรับสหรัฐฯ และแคนาดา หมายเลข +1-206-675-6820 สำหรับในเอเชีย แปซิฟิก และละตินอเมริกา และหมายเลข +0870-606-0326 สำหรับใน ยโรป แอฟริกา และตะวันออกกลาง

#### ใช้ฉลากหมายเลขประจำผลิตภัณฑ์

ท่านจะพบฉลากที่ระบุหมายเลขประจำผลิตภัณฑ์ที่กล่อง ซีดี กรุณาติดฉลากเหล่านี้ไว้ที่หนังสือคู่มือของท่าน หรือที่อื่นๆ ที่ท่านสามารถหาได้ง่าย ท่านจำเป็นที่จะต้องมีหมายเลขประจำ ผลิตภัณฑ์เพื่อขอรับความชวยเหลือด้านเทคนิคและการปรับปรุง ให้ทันสมัยในอนาคต

**Mail or Fax your completed registration card. You can mail it to one of the following addresses.\* In U.S. and Canada, fax to 1-206-720-2027. In Asia, Pacific, and Latin America, fax to +1-206-675-6820. In Europe, Africa, and the Middle East, fax to +0870-606-0326.**

**Argentina** TNT Express Worldwide FRG/SEA/781804 Casilla 64 1420 Sucursal 20 Buenos Aires Argentina **Australia** TNT Mailfast FRG/SEA/793150 Private Bag 5 Mascot NSW 2020 Australia **Brazil** TNT Express Worldwide FRG/SEA/781803 Caixa Postal 18 080 Aeroporto de Congonhas 04699-999 São Paulo Brasil **Chile** TNT Express Worldwide FRG/SEA/781792 Casilla 3797 Correo 21 Santiago Chile **Colombia** Mailfast FRG/SEA/781801 Apartado Aereo 95-444 Calle 64A No. 94-49, Alamos Santa Fé de Bogotá Colombia **Europe** Product Registration Adobe Systems Europe, Ltd. P.O. Box 12354

TNT Express Worldwide (H.K.) Ltd. P.O. Box 98682 FRG/SEA/781794 Tsim Sha Tsui Post **Office** Kowloon Hong Kong **India** TNT Express Worldwide (India) Limited FRG/SEA/830048 P.O. BOX NO. 271 Bangalore 560 052 India **Indonesia** Untuk Diserahkan Kepada P.T. Skypak International Summitmas Tower, JI, Jenderal Sudirman Kav. 61-62, P.O. Box 4019/JKT 10001 FRG/SEA/846360 Indonesia **Korea** TNT Express Worldwide FRG/SEA/781800 P.O. Box 2 Yang Chun Post Office Seoul South Korea **Japan** Adobe Systems Co., Ltd. User Registration Dept. 4F, Green Tower Building 6-14-1 Nishi Shinjyuku Shinjyuku-ku, Tokyo 160-0023 Japan

**Hong Kong, Peoples' Republic of China**

**Malaysia** TNT Economy Courier FRG/SEA/793152 Peti Surat No. 8087 Pejabat Pos Kelana Jaya 46781 Petaling Jaya **Malaysia** 

**México** Mailfast FRG/SEA/781795 Georgia No. 120 Local B. Apartado Postal 35 Colonia Nápoles, C.P. 03810 México

**New Zealand** TNT Mailfast FRG/SEA/781797 P.O. Box 9111 Newmarket Auckland New Zealand

**Philippines** TNT Express Worldwide P.O. Box 420 Pasay Central Post Office FRG/SEA/846196 Pasay City 1300 **Philippines** 

**People's Republic of China** Product Registration Adobe Systems Incorporated Beijing Representative Office<sup>5</sup> P.O. Box 6638 Beijing 100600 People's Republic of China

**Singapore** TNT Express Worldwide FRG/SEA/781798 P.O. Box 44 Macpherson Road Singapore 913402 Singapore

**Taiwan** TNT Lite Docs P.O. Box 87-801 FRG/SEA/781799 Taipei Taiwan, R.O.C.

**Thailand** TNT Express Worldwide FRG/SEA/793151 MBE (Surawong) #245, 167/1 Surawongse Road, Suriyawongse Bangrak, Bangkok 10500 Thailand **United States and**

**Canada** *Chinese, Japanese, Korea, and Latin American Spanish products only* Adobe Systems **Incorporated** AP&L Customer Registration 801 North 34th Street Seattle, WA 98103- 8882 United States of America

**United States and Canada** *English products only* Product Registration Adobe Systems **Incorporated** P.O. Box 34005 Seattle, WA 98124-9860 United States of America

**Venezuela** TNT Express Worldwide FRG/SEA/781805 Apartado Interno #10 Oficina Postal Telegráfica San Martin Caracas Venezuela

\* You may also register by one of these methods.

**1. Register online:** *www.adobe.com*

Edinburgh EH11 ONR Scotland, United Kingdom

**2. Register by internet with the Adobe Electronic Registration Utility:** Please use Roman (English) characters only when using this utility included with your Adobe software. **3. Use your serial number labels.** Your product's CD holder includes labels with your serial number. Apply them to your manual or any other place you can access easily. You'll need your serial number to receive technical support and future upgrades.

- 1. Complete and return this card today.
- 2. By returning this card, you confirm that you have read the End-User License Agreement included with your Adobe software package and that you agree to be bound by its terms.
- 3. All items and fields on the registration form are required. We cannot process incomplete registrations.
- 4. Use your serial number labels. Your product's CD holder includes labels with your serial number. Apply them to your manual or any other place you can access easily. You'll need your serial number to receive technical support and future upgrades.
- 3. Your serial numbers:

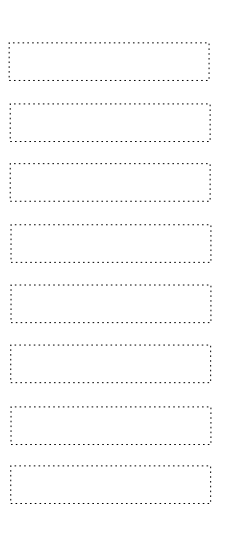

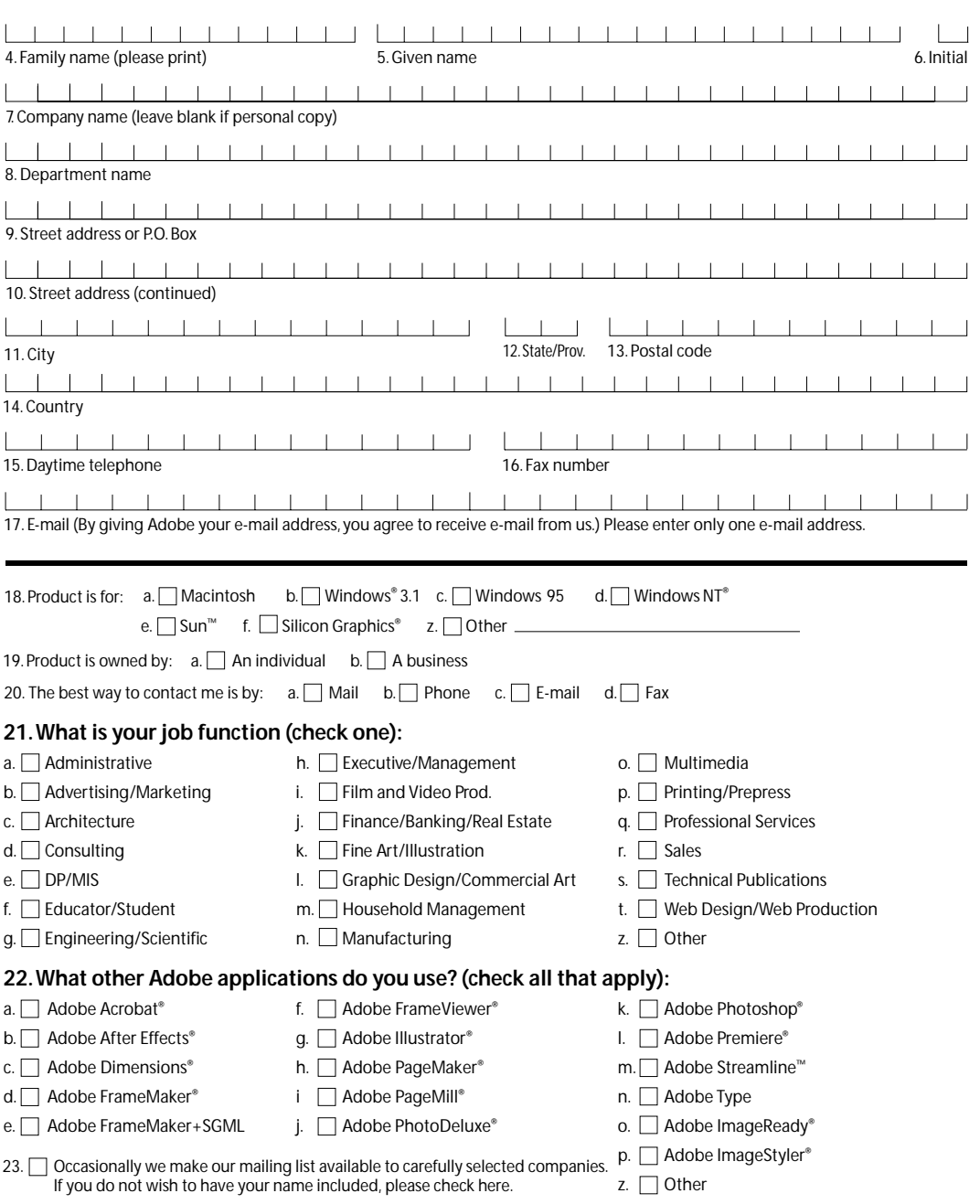

Please tape here. Do not staple.

Fold here.

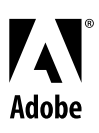

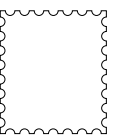

 $\sim$   $\sim$  $\sim$   $-$ 

## **ADOBE PRODUCT REGISTRATION**